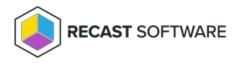

## Workgroup Computers Overview

Last Modified on 08.08.25

In the portal's **Workgroup computers** section, you can specify workgroup computers to be managed. Workgroup computers must be managed individually so management rules must be created for each workgroup computer.

Workgroup computer functions:

Add Workgroup: Create a new workgroup computer. See Create a workgroup computer.

Add Category: Create a new category to organize local groups, local users and workgroup computers. See Create a Category.

Modify: Modify an existing category by right-clicking a category folder. For more information, see Categories.

Modify an existing workgroup computer by right-clicking on it. See Modify a workgroup computer.

Delete: Delete an existing category by right-clicking a category folder. For more information, see Categories.

Delete an existing workgroup computer by right-clicking on the workgroup computer and confirming the deletion. All workgroup computer management rules are deleted if you delete the workgroup computer!

Copyright © 2025 Recast Software Inc. All rights reserved.